#### SANDRA SCHIEDER

# **Moin Moin, Kinners!**

**Mit Käpt'n Blaubär Lügengeschichten als** *Podcasts* **erstellen**

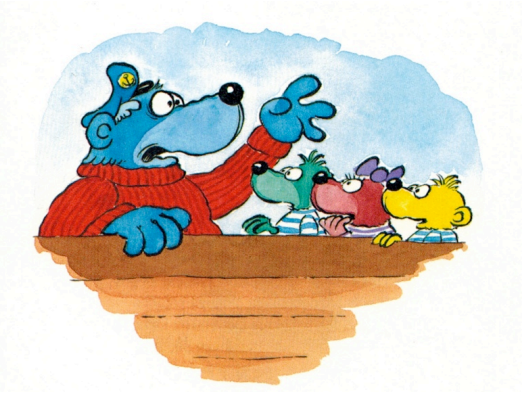

Abbildung 1: Käpt'n Blaubär und seine drei Enkel

### **1. Theoretische Grundlagen zum** *Podcasting*

### **1.1 Begriffsbestimmung**

*Podcast* ist aus den Begriffen *Broadcasting* und *iPod* zusammengesetzt. *Broadcasting* meint dabei die Verbreitung von Audio- und/oder Videoinhalten. Im Falle des *Podcasts* geschieht dies über das Internet. Nutzer können Dateien – im Gegensatz zu einer Live-Ausstrahlung z.B. über das Radio – zu jeder beliebigen Zeit downloaden. Anschließend sind die Inhalte beispielsweise auf MP3- Playern wie dem namensgebenden *iPod* offline, d.h. ohne Internetanbindung, nutzbar (vgl. Meier 2007, 91). Anstelle von Einzeldownloads handelt es sich bei einem *Podcast* um eine Sammlung von Inhalten, die im Normalfall regelmäßig erweitert und von einem Nutzer abonniert werden kann.

Das nachfolgende Beispiel zeigt den *Podcast* "Ozland" von Klaus Adam. Er produziert mit Schülern einzelne Episoden zu dem Thema "Ozland" und veröffentlicht sie sukzessive auf seiner Webseite kidspods.de. Der Nutzer kann die Audiodateien nun entweder online anhören oder herunterladen, um sie später offline zu nutzen.

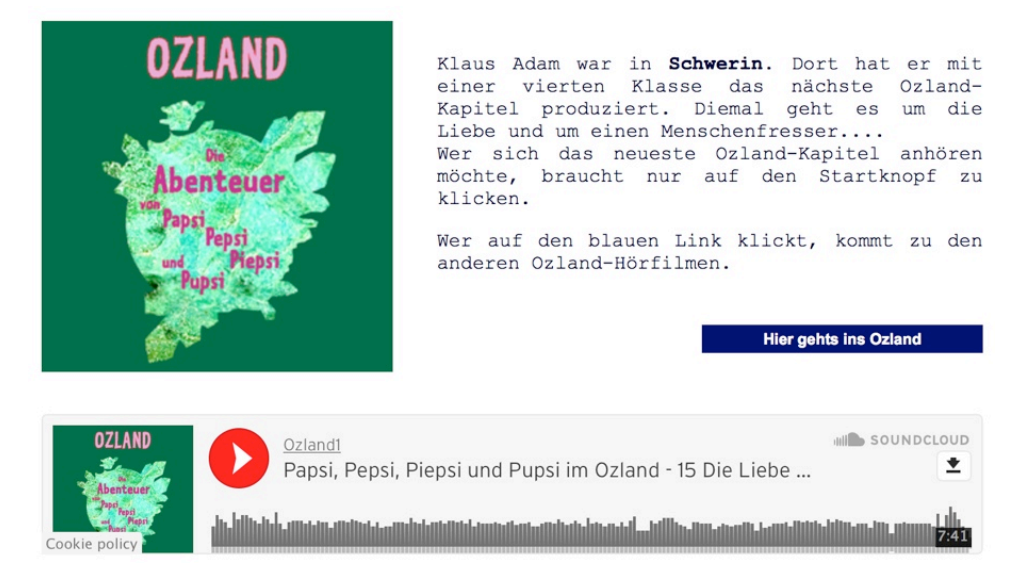

Abbildung 2: Darstellung des Podcasts "Ozland" auf kidspods.de

Um einen *Podcast* zur Verfügung zu stellen, kreiert der *Podcast*-Produzent entsprechende Audiound/oder Videodateien. Diese veröffentlicht er online, indem er sie auf einem Onlinespeicherplatz, einem sog. *Server*, hinterlegt und die dazugehörige *URL* auf einer Internetseite postet (vgl. ebd.). Die *URL* ist dabei die Internetadresse, die den Speicherort der elektronischen Dateien angibt (vgl. duden.de). Der Nutzer, der die Internetseite besucht, erhält durch die *URL* und ein passendes Programm (z.B. *iTunes*) Zugriff auf das Abonnement (vgl. Meier 2007, 91f.). Derartige *Podcast-*Abonnements sind in der Regel kostenfrei.

*Podcasts* finden in der Schule vielfältige Einsatzmöglichkeiten. Die Bandbreite reicht vom Rezipieren des *Podcasts* bis hin zur Produktion. So können sie beispielsweise zur Erarbeitung oder vertieften Auseinandersetzung mit Themen, wie z.B. dem Sonnensystem, oder zur Erstellung eigener Radiosendungen verwendet werden (vgl. Richardson 2011, 172ff.).

Wie die Produktion eines eigenen *Podcasts* funktioniert, wird im Folgenden näher erläutert.

# **1.2 Erstellung eines** *Audio-Podcasts*

Das Erstellen eines *Audio-Podcasts* erfordert eine grundlegende technische Ausstattung:

- ein Mikrofon,
- ein Digitalrecorder oder ein anderes Aufnahmegerät,
- eine Software zum Bearbeiten der Audiodateien (z.B. *Audacity*),
- Speicher auf einem Server und
- ein Blog (z.B. die eigene Schulwebseite) (vgl. Richardson 2011, 169; Wolff 2006, 126).

Die Produktion und Veröffentlichung eines *Podcasts* geschieht prinzipiell in zwei Schritten:

### *Schritt 1: Aufnehmen und Speichern einer Audiodatei*

Die erste Maßnahme bei der Entwicklung eines eigenen *Podcasts* ist die Erstellung einer Audiodatei. Dafür werden mündliche Monologe, Gespräche o.Ä. entweder spontan aufgezeichnet oder zuvor schriftlich vorbereitete Texte anschließend vertont. Eine kindgerechte Anleitung zur Aufnahme, Bearbeitung und Speicherung von Audiodateien mithilfe des Programms *Audacity* ist in Anhang 10 zu finden. Das Programm selbst kann unter folgendem Link kostenfrei für Windows sowie Mac OS heruntergeladen werden:

http://www.chip.de/downloads/Audacity\_13010690.html

## *Schritt 2: Veröffentlichen der Audiodatei*

In einem zweiten Schritt wird die Datei im Internet veröffentlicht. Dafür gibt es mehrere Möglichkeiten:

## • **Für** *Podcast-***Anfänger:**

Besitzt die Schule einen eigenen Webserver, kann die Datei dort hochgeladen werden. Ist dies nicht der Fall, empfiehlt Richardson (2011) die Seite *Archive.org*, die "kostenlos und unbegrenzt Videos, Audiodateien, Fotos, Texte oder Software" (Richardson 2011, 179) speichert. Nach dem Upload der Datei erhält sie eine *URL*, eine sog. *Internetadresse*. Diese kann anschließend beispielsweise auf der Schulwebseite oder dem Klassenblog veröffentlicht werden (vgl. ebd.).

### • **Für** *Podcast-***Fortgeschrittene:**

Eine zweite Möglichkeit besteht in der Verwendung von Blogsoftwares, wie z.B. WordPress. Diese besitzen "automatische Funktionen für "Enclosures' (sogenannte Anlagen) wie MP3-Dateien" (ebd.). Bei der Erstellung eines *Online-Beitrags*, eines sog. *Posts* (vgl. duden.de), wird die Datei hochgeladen und automatisch mit dem *Post* verlinkt (vgl. Richardson 2011, 179). Diese Möglichkeit umgeht sozusagen den Zwischenschritt der Da-teilagerung auf einem anderen Server.

heruntergeladen werden:

https://de.wordpress.org/plugins/seriously-simple-podcasting/screenshots/

Dort findet sich auch eine detaillierte Anleitung mit vielen Screenshots zur Einrichtung des eigenen *Podcasts*.

Während *Schritt 1* problemlos von Schülern ausgeführt werden kann, sollte die Lehrperson *Schritt 2* am besten selbst übernehmen. Um jedoch in *Schritt 1* Audiodateien zu erstellen, bietet es sich besonders an, mögliche Inhalte im Voraus schriftlich erstellen und fixieren zu lassen. Dies stellt vor allem auch eine Erleichterung für die Schüler dar. Denn so können sie sich bei der Aufnahme des Textes auf das laute Vorlesen konzentrieren und müssen nicht zugleich auf die Konzeption und inhaltliche Ausgestaltung der Erzählung achten. Die nachfolgend in Kapitel 2 zusammengefasste Unterrichtsstunde hat die Analyse einer Lügengeschichte zum Inhalt und bildet so die Grundlage für das Planen und Verfassenen eigener Lügengeschichten-*Podcasts*.

# **2. Zusammenfassung der Unterrichtsstunde**

In der in Kapitel 5 dargestellten Unterrichtsstunde für die 3. bzw. 4. Jahrgangsstufe lernen die Schüler die Figur des Käpt'n Blaubär kennen. Dieser pflegt die Tradition, seinen drei Enkelbärchen abends eine Gute-Nacht-Geschichte zu erzählen. Inhalt einer solchen Geschichte sind seine vermeintlich selbst erlebten Abenteuer. Tatsächlich denkt er sich die Geschichten aber nur aus, er spinnt also Seemansgarn, um es mit der bekannten Redensart auszudrücken. Dieses geht ihm nun nach unzähligen ausgedachten Geschichten langsam aus, weshalb er sich an die Lernenden wendet und sie um Hilfe bei der Erstellung neuer Lügengeschichten bittet. Daher besteht eine wichtige Phase der Stunde aus der Erarbeitung des inhaltlichen Aufbaus einer Lügengeschichte. Dies geschieht anhand eines exemplarischen Texts, nämlich der Lieblingslügengeschichte der drei Enkel des Käpt'n Blaubär, der den Schülern zur Analyse vorgelegt wird. Die Lernenden tragen die Ergebnisse anschließend zusammen, um in den darauffolgenden Stunden beim Entwickeln und Verfassen eigener Lügengeschichten darauf zurückgreifen zu können. Die von den Schülern geschriebenen Geschichten bilden den Textcorpus, den die Heranwachsenden anschließend in bestimmten Zeitabständen, z.B. wöchentlich oder monatlich, vertonen und als *Podcast* veröffentlichen. Die Wahl des *Podcasts* ergibt sich aus dem Wunsch der drei Enkel nach fortlaufender und nicht einmaliger Rezeption von Lügengeschichten.

## **3. Kompetenzen**

## **3.1 Bildungsstandards**

Lügengeschichten und deren Vertonung sind hauptsächlich im Kompetenzbereich *Lesen – mit Texten und Medien umgehen* zu verorten. Dazu gehört zum einen, dass die Schüler "über Leseerfahrungen verfügen" (KMK 2005, 12), indem sie die Lügengeschichte als Erzähltext kennen und von anderen Textsorten unterscheiden können (vgl. ebd.). Die Analyse der exemplarischen Lügengeschichte fordert überdies die Kompetenz "Texte erschließen" (ebd.). Wichtig ist hier vor allem, dass die Schüler die zentrale Aussage des Texts, nämlich die Lüge, erfassen.

Die anschließende Entwicklung eigener Lügengeschichten gehört dem Kompetenzbereich Schreiben an. Die Schüler sollen "nach Anregungen [nämlich nach einer exemplarischen Lügengeschichte] eigene Texte schreiben" (ebd., 11; *Anm. d. Verf.*). Dafür haben sie bei der Planung "Schreibabsicht, Schreibsituation, Adressaten und Verwendungszusammenhang" (ebd.) zu berücksichtigen. Zudem sind "sprachliche und gestalterische Mittel und Ideen [zu] sammeln" (ebd.). Die verfasste Lügengeschichte soll "verständlich, strukturiert, adressaten- und funktionsgerecht" (ebd.) sein und "Erfundenes" (ebd.) beinhalten. In der Phase der Überarbeitung werden die Kinder unterstützt durch das in der Einführungsstunde erstellte Seemannsgarn. Ziel ist es, dass die Schüler die "Texte für die Veröffentlichung [als *Podcast*] aufbereiten" (ebd.; *Anm. d. Verf.*).

Die nachfolgende Vertonung der Lügengeschichten und ihre Aufbereitung als *Podcast* gehört zum einen wiederum in den Kompetenzbereich *Lesen – mit Texten und Medien umgehen*. Die Schüler sollen "selbstgewählte Texte zum Vorlesen vorbereiten und sinngestaltend vorlesen" (ebd., 12) sowie "verschiedene Medien für die Präsentation nutzen" (ebd., 13). Weitere Kompetenzen werden zum anderen im Kompetenzbereich Sprechen und Zuhören vorgegeben: "Wirkungen der Redeweise kennen und beachten" (ebd., 9) sowie "funktionsangemessen sprechen" (ebd., 10). Darüber hinaus fordert das Rezipieren der exemplarischen Lügengeschichte in der Einführungsstunde von den Kindern, dass sie "Inhalte zuhörend verstehen" (ebd., 10).

Für die Erstellung des *Podcasts* sind zudem medienspezifische Kompetenzen, beispielsweise im Umgang mit dem Programm *Audacity*, notwendig.

## **3.2 Saarländischer Kernlehrplan**

Kerninhalt der dargestellten Unterrichtsstunde bildet die Analyse der exemplarischen Lügengeschichte von Käpt'n Blaubär. Das Erschließen eines Texts ist in der 3. bzw. 4. Klasse zu verorten. Der Kompetenzbereich 3: *Lesen* beinhaltet u.a. das "erkennen [sic!] und wiedergeben [sic!] der Kernaussage mit einen Worten" (Kernlehrplan 2009, 31). Auf die Unterrichtsstunde bezogen bedeutet dies, dass die Lernenden die Lüge und ihre Bedeutung für den Erzähltext erfassen. Darüber hinaus setzen sich Schüler dieser Jahrgangsstufe mit Textarten, z.B. Erzähltexten, und ihren Merkmalen auseinander (vgl. ebd.). Da die Lügengeschichte beim ersten Mal auditiv präsentiert wird, kommt hier ebenso der Kompetenzbereich 1: *Sprechen und Zuhören* zum Tragen, indem die Heranwachsenden "Textinhalte zuhörend verstehen" (ebd., 24) sollen.

# **4. Materialien**

Für die Unterrichtsstunde (vgl. Kap. 5) werden folgende Materialien benötigt:

- die Abbildung von Käpt'n Blaubär und seinen drei Enkelbärchen (Anhang 1),
- der Brief von Käpt'n Blaubär (Anhang 2),
- die Lügengeschichte *Die Qual des Wals* als Lesetext (Anhang 3) und als Hörtext (separate Datei),
- das Arbeitsblatt zur Analyse der Lügengeschichte (Anhang 4),
- Wortkärtchen für Schüler (Anhang 5) sowie
- Seemannsgarn (roter Faden).

Darüber hinaus finden sich im Anhang weiterführende Materialien für das Verfassen eigener Lügengeschichten und das Erstellen eines *Podcasts*:

- Bilder zur Ideenanregung (Anhang 6),
- eine Schreibvorlage (Anhang 7),
- ein Lügenbarometer (Anhang 8),
- Tipps zum Vorlesen (Anhang 9) sowie
- eine Anleitung für das Programm *Audacity* (Anhang 10).

# **5. Artikulationsschema/ Stundenplanung**

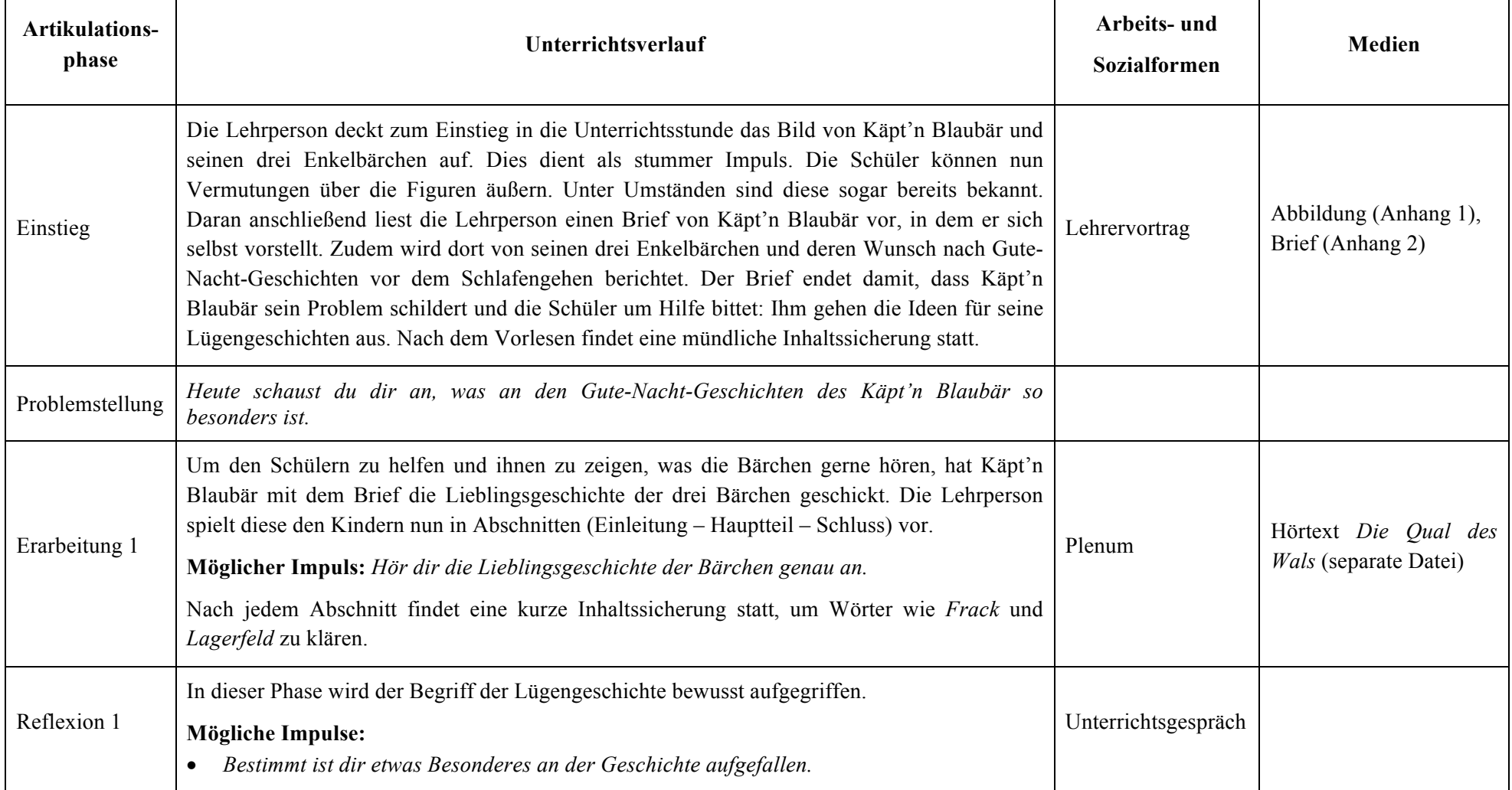

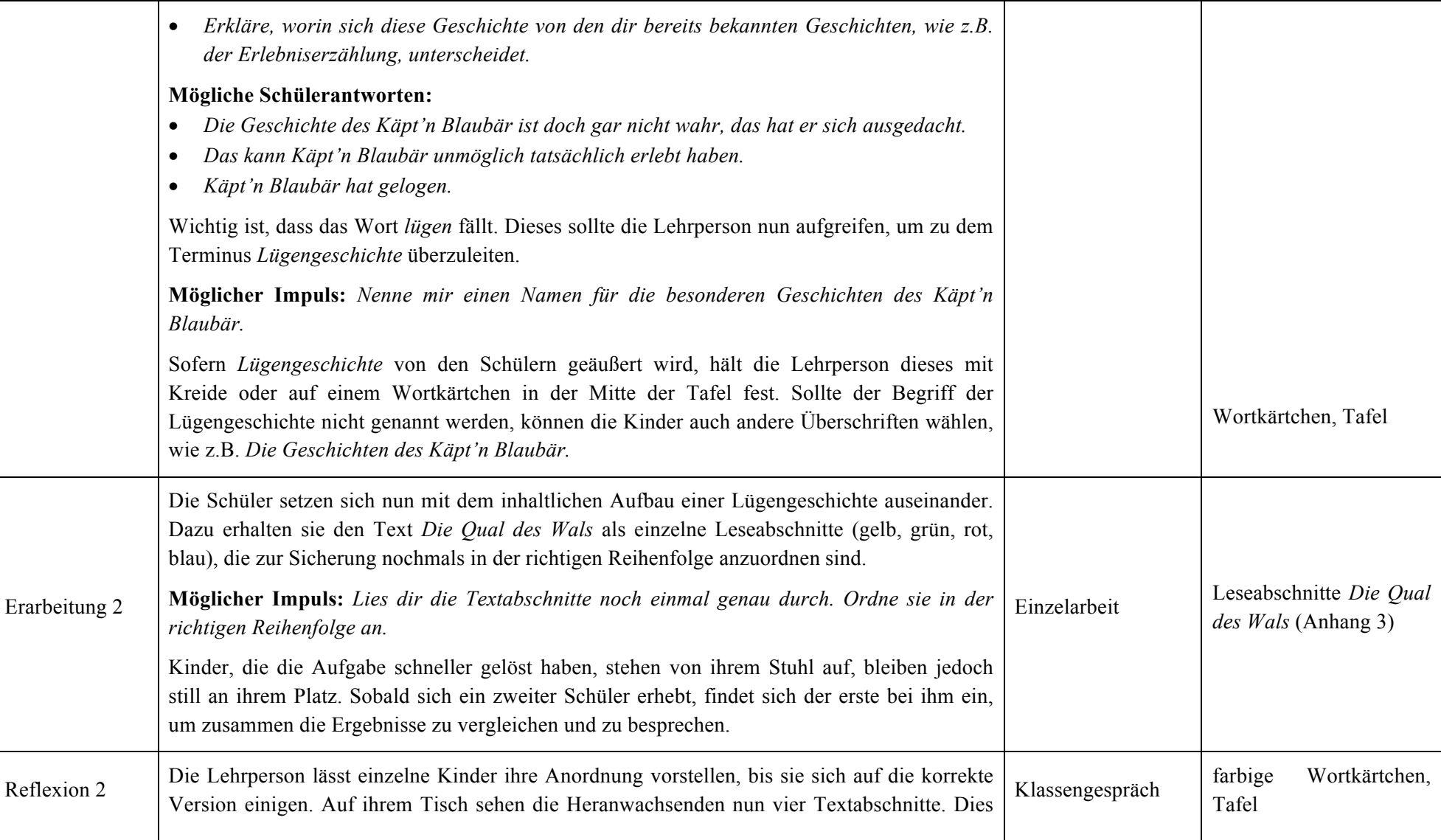

| veranschaulicht die Einteilung eines Texts in Überschrift, Einleitung, Hauptteil und Schluss.                                                                                                    |                                                                                       |                                                                                                    |
|----------------------------------------------------------------------------------------------------|---------------------------------------------------------------------------------------|----------------------------------------------------------------------------------------------------|
| Möglicher Impuls: Nenne mir, wie die einzelnen Teile einer Geschichte heißen.                                                                                                    |                                                                                       |                                                                                                    |
| Die Antworten Überschrift, Einleitung, Hauptteil und Schluss werden als Wortkärtchen auf<br>der linken Seite der Tafel festgehalten. Dies sollte den Schülern bereits bekannt sein, wird hier<br>jedoch nochmals wiederholt, um die nachfolgende Analyse zu erleichtern. Die Wortkärtchen<br>haben dabei dieselbe Farbe wie die einzelnen Textabschnitte. So können die Kinder noch<br>einmal visuell ihre Anordnung auf dem Tisch überprüfen.                                                                                                    |                                                                                       |                                                                                                    |
|                                                                                                    |                                                                                       |                                                                                                    |
| Lehrererzählung: Der Brief von Käptn'n Blaubär ist noch gar nicht zu Ende. Hör gut zu.<br>Käpt'n Blaubär hat den Schülern Seemansgarn mitgeschickt, um sie bei der Erstellung der<br>Lügengeschichten zu unterstützen. Jedes Kind erhält nun sein eigenes Seemannsgarn.<br>Die Lehrperson teilt jedem Kind ein Arbeitsblatt aus, das sie zur Analyse der Lügengeschichte<br>mithilfe des Seemannsgarns anleitet. <sup>1</sup> Dies führen die Heranwachsenden in Partnerarbeit aus,<br>um sich so durch Anregungen gegenseitig zu unterstützen.                                                                                                    | Lehrererzählung,<br>Partnerarbeit                                                     | Brief (Anhang 2), Ar-<br>beitsblatt (Anhang 4),<br>Seemannsgarn,<br>Wort-<br>kärtchen<br>für<br>Schüler<br>(Ahhang 5)    |
| Die Lehrperson befestigt an der Tafel ebenfalls ein Seemannsgarn. Anschließend trägt die<br>Klasse die Ergebnisse der Erarbeitungsphase zusammen. Diese werden von der Lehrkraft<br>wiederum auf Wortkärtchen notiert und an das Seemansgarn geheftet. Die Lernenden können<br>noch einmal in Ruhe kontrollieren, ob ihre Ergebnisse mit dem Tafelbild übereinstimmen.<br>Möglicher Impuls: Nun hast du dein eigenes Seemannsgarn. Damit wirst du bestimmt ganz<br>blaubärmäßige Lügengeschichten verfassen. Damit das Garn nicht wieder durcheinander<br>gerät, klebst du die Wortkärtchen am besten darauf fest.<br>Die Schüler kleben ihre Wortkärtchen auf dem Seemannsgarn fest. | Klassengespräch,<br>Einzelarbeit                                                      | große Wortkärtchen, Ta-<br>fel, Arbeitsblatt (Anhang<br>4), Seemannsgarn, Wort-<br>kärtchen für<br>Schüler<br>(Anhang 5) |
|                                                                                                    | Tipp: Die Wortkärtchen sollten von der Lehrperson schon im Voraus beschriftet werden. |                                                                                                    |

<sup>1</sup> In dieser Unterrichtsstunde werden das Seemannsgarn und die leeren Wortkärtchen einzeln ausgeteilt. Zur Differenzierung wäre es allerdings auch denkbar, bereits ausgefüllte Wortkärtchen auszugeben, die anschließend dem richtigen Textabschnitt zuzuordnen sind.

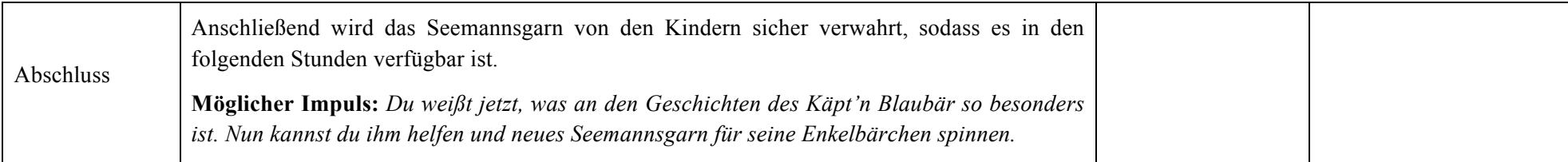

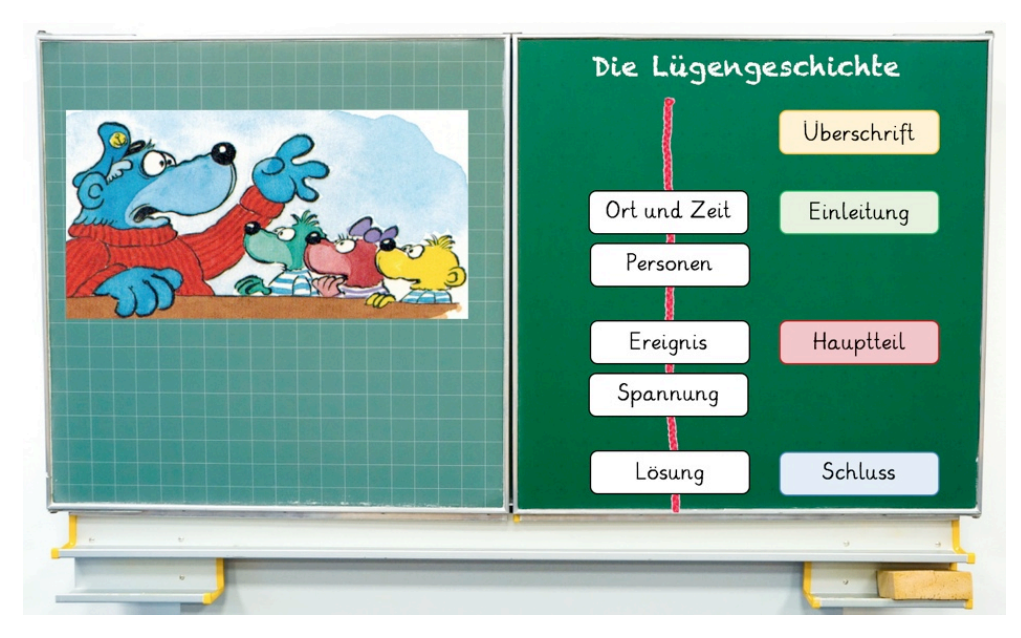

Abbildung 3: Mögliches Tafelbild

## **6. Hinweise für die weiterführenden Stunden**

Nachdem die Schüler den Begriff der Lügengeschichte und ihre inhaltlichen Merkmale erfasst haben, schließen sich Unterrichtsstunden an, in denen die Kinder je eine eigene Lügengeschichte verfassen. In einem ersten Schritt sollten die Lernenden Raum zur Ideensammlung erhalten. Dies kann zum Beispiel durch verschiedene Bilder von Käpt'n Blaubärs Abenteuern (Anhang 6) unterstützt werden. Schließlich verfassen die Kinder ihre eigene Lügengeschichte. Während des Schreibens können sie das Seemannsgarn aus der Einführungsstunde zu Hilfe nehmen. Anschließend werden die Texte unter den Schülern ausgetauscht und mit dem Garn überprüft. So geben sich die Lernenden gegenseitig Feedback, um die Texte zu überarbeiten. Diese werden dann auf der Schreibvorlage (Anhang 7) festgehalten.

Der Schreibphase schließt sich eine Phase der Textpräsentation an. Die Kinder stellen sich gegenseitig ihre fertigen Texte vor und bewerten diese mithilfe des Lügenbarometers (Anhang 8). Der Lügenbarometer soll einen zusätzlichen Anreiz für eine auffällige Lüge schaffen. Die Texte werden daraufhin von den Schülern sortiert. Die Kriterien der Anordnung können die Kinder selbst festgelegen. Entstanden ist nun ein Buch mit Lügengeschichten. Dieses bildet die Grundlage für den *Podcast*, indem die Geschichten wöchentlich oder monatlich (dies ist der Einschätzung der Lehrperson überlassen) vertont und online gestellt werden.

Dafür ist mit den Kindern vorerst zu klären, was ein *Podcast* ist und warum in diesem Fall eine solche Form der Veröffentlichung gewählt wurde. Dies kann auf mehreren Ebenen vorgenommen werden:

- Die Schüler erkennen, dass es sich dabei um einen Hörtext handelt, der aus einem vorgelesenen Text und möglichen zusätzlichen Geräuschen, Musikeinspielungen o.Ä. besteht.
- Im direkten Vergleich mit einer Radiosendung erfahren die Lernenden, dass *Podcasts* zeitunabhängig sind, also auch nach der Erstausstrahlung downloadbar sind.
- Zudem können bei *Podcasts* Abonnements abgeschlossen werden.

Einen solchen *Podcast* sollen die Schüler nun für Käpt'n Blaubär und seine Enkelkinder erstellen. Dazu werden die selbstverfassten Lügengeschichten in regelmäßigen Abständen vertont. In diesem Zuge setzen sich die Lernenden zum einen mit der mündlichen Präsentation von Texten (Anhang 9) und zum anderen mit der technischen Aufnahme dieser Lesungen mithilfe des Programms *Audacity* (Anhang 10) auseinander.

Die Feinbearbeitung und das Hochladen der Audiodateien muss in dieser Jahrgangsstufe noch von der Lehrperson vorgenommen werden.

# **7. Anhang**

# **7.1 Anhang 1: Abbildung**

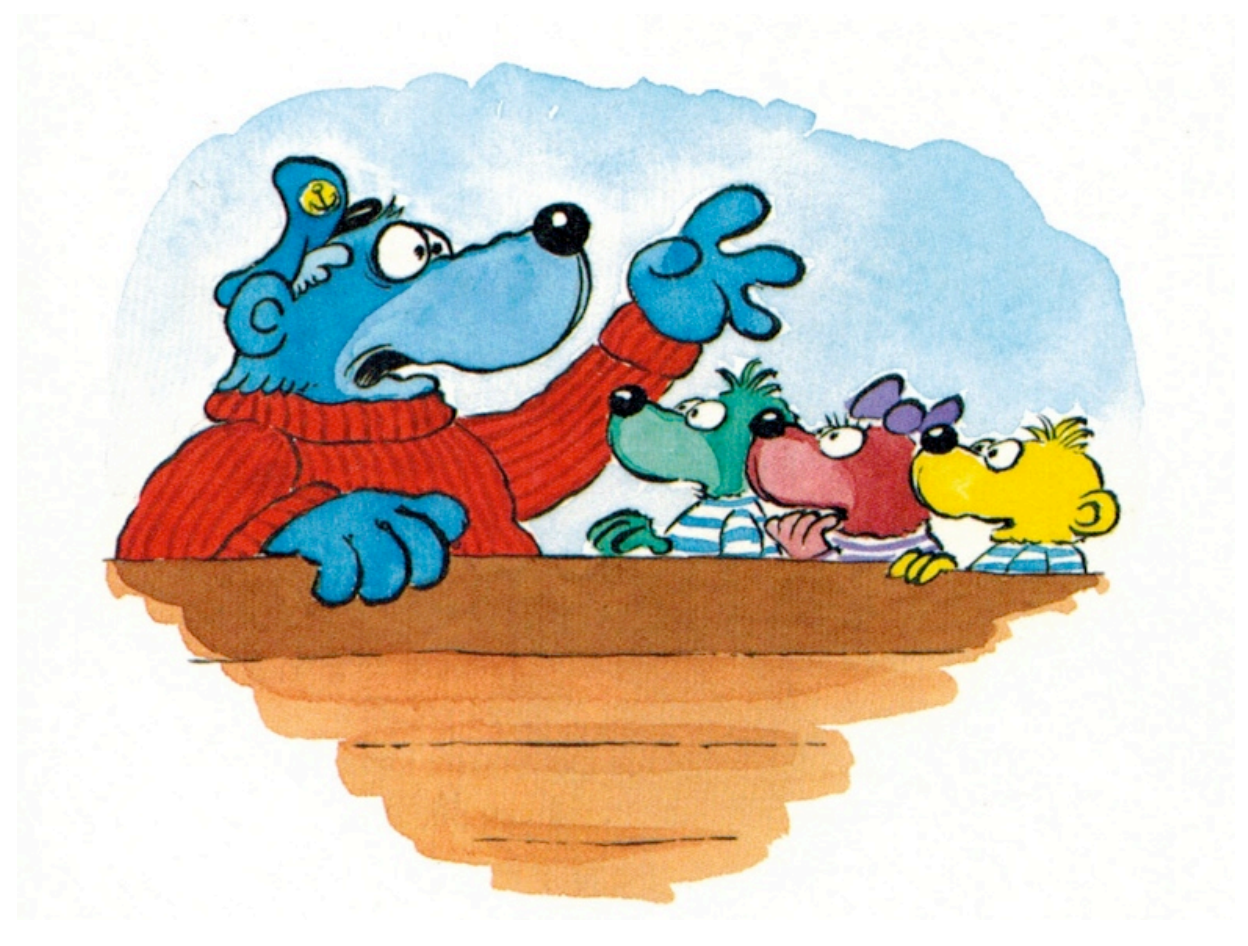

### **7.2 Anhang 2: Brief von Käpt'n Blaubär**

## Moin Moin, Kinners!

Man nennt mich Käpt'n Blaubär. Ich bin ein Seebär und ein ziemlich blauer noch dazu. Meine vielen, vielen Lebensjahre habe ich damit zugebracht, übers Meer zu fahren und allerlei Abenteuer zu erleben. Von den vielen Schätzen, Gefahren und anderen sonderbaren Geschehnissen erzähle ich noch heute meinen drei Enkelbärchen. Sie lieben meine Geschichten über alles und können es kaum erwarten, dass es Abend wird. Denn dann, wenn sie zu Bett gehen, erzähle ich ihnen immer eine Geschichte. Doch über die Zeit sind mir langsam die Ideen ausgegangen. Meine Erzählungen werden immer langweiliger und mittlerweile schlafen die drei Bärchen richtig schlecht ein. Deshalb wende ich mich nun an dich: Bestimmt kannst du mir helfen und mir ein paar richtig gute seebärige Geschichten schicken. Damit du weißt, welche Erzählungen meine Enkel besonders gerne hören, habe ich dir ihre Lieblingsgeschichte mitgeschickt.

Tja, jetzt kennst du die Lieblingsgeschichte meiner Enkelbärchen. Bestimmt bist du auch schon hinter mein kleines Geheimnis gekommen. Genau, damit die Erzählungen besonders toll werden, flunkere ich immer ein kleines bisschen. Das nennt man bei uns Seebären "Seemannsgarn spinnen". Auf einem Schiff muss man immer aufräumen, damit man nicht stolpert und womöglich aus Versehen über Bord geht. Dazu gehört auch das Aufrollen der Seile – auch Seemannsgarn genannt. Während wir das tun, erzählen wir uns meist die aufregendsten Geschichten. Daher kommt die Redewendung "Seemannsgarn spinnen". Um dir beim Erfinden seebäriger Erzählungen zu helfen, habe ich dir ein eigenes Seemannsgarn mitgeschickt. Viel Spaβ beim Flunkern!

Ahoi Dein Käpt'n Blaubär

### **7.3 Anhang 3: Lesetext der Lügengeschichte** *Die Qual des Wals*

# Die Qual des Wals

Vor langer Zeit waren Hein Blöd und ich unterwegs zum Südpol. Wir sollten dringend eine Ladung billiger Kellnerfräcke zu den Pinguinen bringen. Das waren alles Fräcke mit kleinen Lagerschäden. Die kamen aus dem Warenlager von Lagerfeld. Modisch, aber im Preis herabgesetzt. Da sind die Pinguine ganz scharf drauf. Die wollen immer die neueste Mode und gleichzeitig Geld sparen. So sind sie nun mal, schrecklich.

Und plötzlich hörten wir von Weitem ein fürchterliches Gejammer, ein dermaßen jämmerliches Gejammere, dass uns angst und bang ums Herz wurde. Was konnte das sein? Plötzlich kam direkt vor unseren Nasen eine riesige Wasserfontäne aus dem Meer geschossen, Pssssss. Gleich darauf tauchte ein gigantischer Wal direkt vor unserem Schiff auf. Der heulte ganz erbärmlich. Der Wal hatte offensichtlich tierische Zahnschmerzen. Das konnte man deutlich hören - und sehen. Der Wal hatte nämlich auch einen Verband um seinen Kopf. Das Blöde war, dass der Wal uns für Walfänger hielt und sich sofort daranmachte, unser schönes Schiff zu versenken.

Zum Glück ist mir noch rechtzeitig eingefallen, wie ich den Wal wieder von seinen Zahnschmerzen befreien konnte. In solchen Fällen muss man nämlich einfach den Notruf für die schnelle Südpol-Zahnarzt-Einsatztruppe rufen. Bei der Südpol-Zahnarzt-Einsatztruppe arbeiten Pinguine. Mit ihren Schnäbeln können sie ganz schnell die Karies und die Paradentdose, oder wie das Ding heißt, finden ! und dann picken und hämmern sie ein wenig rum, so wie die Zahnärzte bei uns das auch immer machen. Und wenn einem Wal mal ein Zahn rausfällt, setzen sie einfach ein Stück Ewiges Eis ein. Erstens kühlt das sofort, und zweitens ist es ewig haltbar. Es ist ja auch Ewiges Eis, wie der Name schon sagt. Damit man auch morgen noch kräftig zubeißen kann. Und übermorgen auch noch. Ewig.

# .iS Name: Klasse: Datum: Digitales Lehren & Lernen im Saarla Die Lügengeschichte Puh, wir hatten schon befürchtet, nie wieder eine blaubärige Lügengeschichte zu hören! Super, dass du uns hilfst! Damit du weißt, was wir am liebsten hören, haben wir dir unser Seemannsgarn mitgebracht. Aufgaben: 1. Lege das Seemannsgarn rechts neben die geordneten Abschnitte der Lügengeschichte. 2. Rechts neben das Seemannsgarn legst du anschließend die leeren Wortkärtchen. 3. Überlege nun zusammen mit deinem Partner, was für die einzelnen Teile einer Lügengeschichte wichtig ist. Sicherlich weißt du zum Beispiel, welche Angaben unbedingt in eine Einleitung gehören. Tipp: Wenn du dir unsicher bist, schau einfach noch einmal in der Lügengeschichte links vom Seemannsgarn nach. 4. Schreibe deine Ideen auf die Wortkärtchen. Lege diese auf die passende Stelle auf dem Seemannsgarn.

## **7.4 Anhang 4: Arbeitsblatt zur Analyse der Lügengeschichte**

Tipp: Schreibe am besten immer nur ein bis drei Wörter auf ein Wortkärtchen.

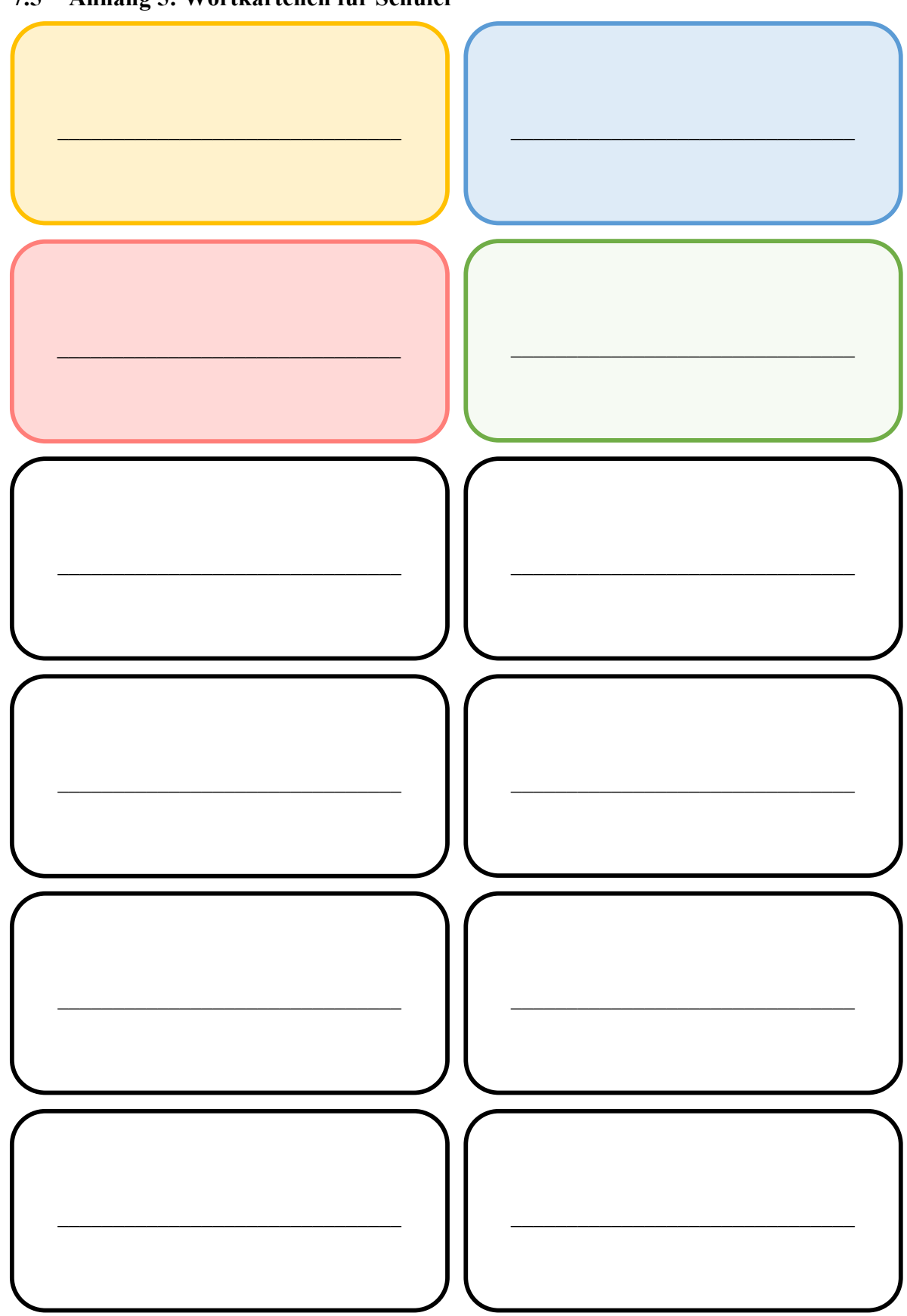

# 7.5 Anhang 5: Wortkärtchen für Schüler

Vor langer Zeit waren Hein Blöd und ich unterwegs zum Südpol. Wir sollten dringend eine Ladung billiger Kellnerfräcke zu den Pinguinen bringen. Das waren alles Fräcke mit kleinen Lagerschaden. Die kamen aus dem Warenlager von Lagerfeld. Modisch, aber im Preis herabgesetzt. Da sind die Pinguine ganz scharf drauf. Die wollen immer die neueste Mode und gleichzeitig Geld sparen. So sind sie nun mal, schrecklich

Die Qual des Wals

Und plötzlich hörten wir von Weitern ein fürchterliches Gejammer, ein dermaßen jämmerliches Gejammere, dass uns angst und bang um Herz wurde. Was konnte das sein? Plötzlich kam direkt vor unseren Nasen eine riesige Wasserfontäne aus dem Meer geschossen, Pssssss, Gleich darauf tauchte ein gigantischer Wal direkt vor unserem Schiff auf. Der heulte ganz erbärmlich. Der Wal hatte offensichtlich tierische Zahnschmerzen. Das konnte man deutlich hören - und sehen. Der Wal hatte namlich auch einen Verband um seinen Kopf. Das Blöde war, dass der Wal uns für Walfänger hielt und sich sofort daranmachte, unser schönes Schiff zu versenken

Zum Glück ist mir noch rechtzeitig eingefallen, wie ich den Wal wieder von seinen Zahnschmerzen befreien konnte. In solchen Fallen muss man namlich einfach den Notruf für die schnelle Südpol-Zahnarzt-Einsatztruppe rufen. Bei der Südpol-Zahnarzt-Einsatztruppe arbeiten Pinguine. Mit ihren Schnabeln können sie ganz schnell die Karies und die Paradentdose, oder wie das Ding heißt, finden und dann picken und hämmern sie ein wenig rum, so wie die Zahnarzte bei uns das auch immer machen. Und wenn einem Wal mal ein Zahn rausfallt, setzen sie einfach ein Stück Ewiges Eis ein. Erstens kühlt das sofort, und zweitens ist es ewig haltbar. Es ist ja auch Ewiges Eis, wie der Name schon sagt. Damit man auch morgen noch kräftig zubeißen kann. Und übermorgen auch noch. Ewig

# Überschrift

# Einleitung

Ort und Zeit

Personen

Hauptteil

Ereignis

Spannung

**Schluss** 

Lösung

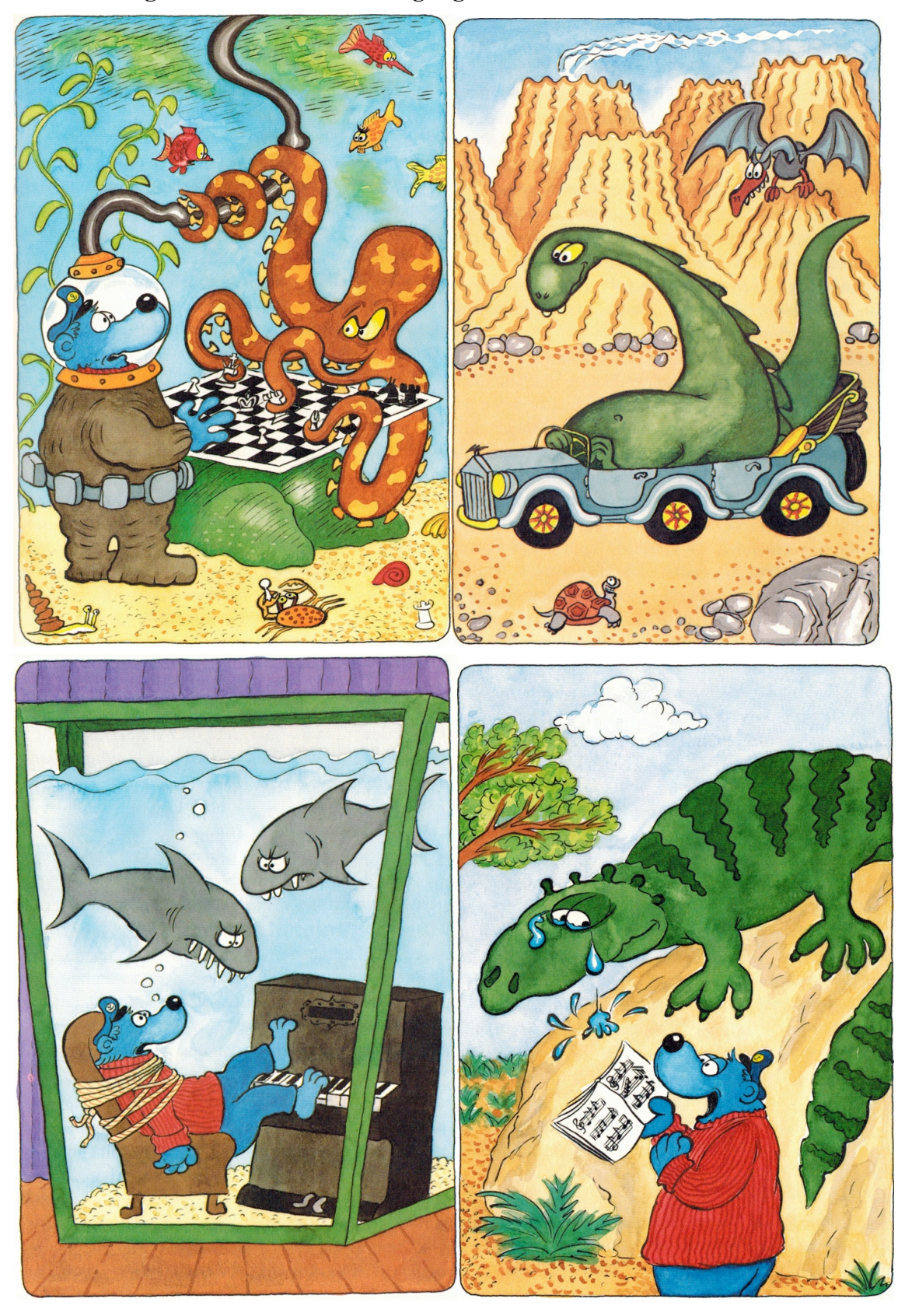

**7.6 Anhang 6: Bilder zur Ideenanregung**

# **7.7 Anhang 7: Schreibvorlage**

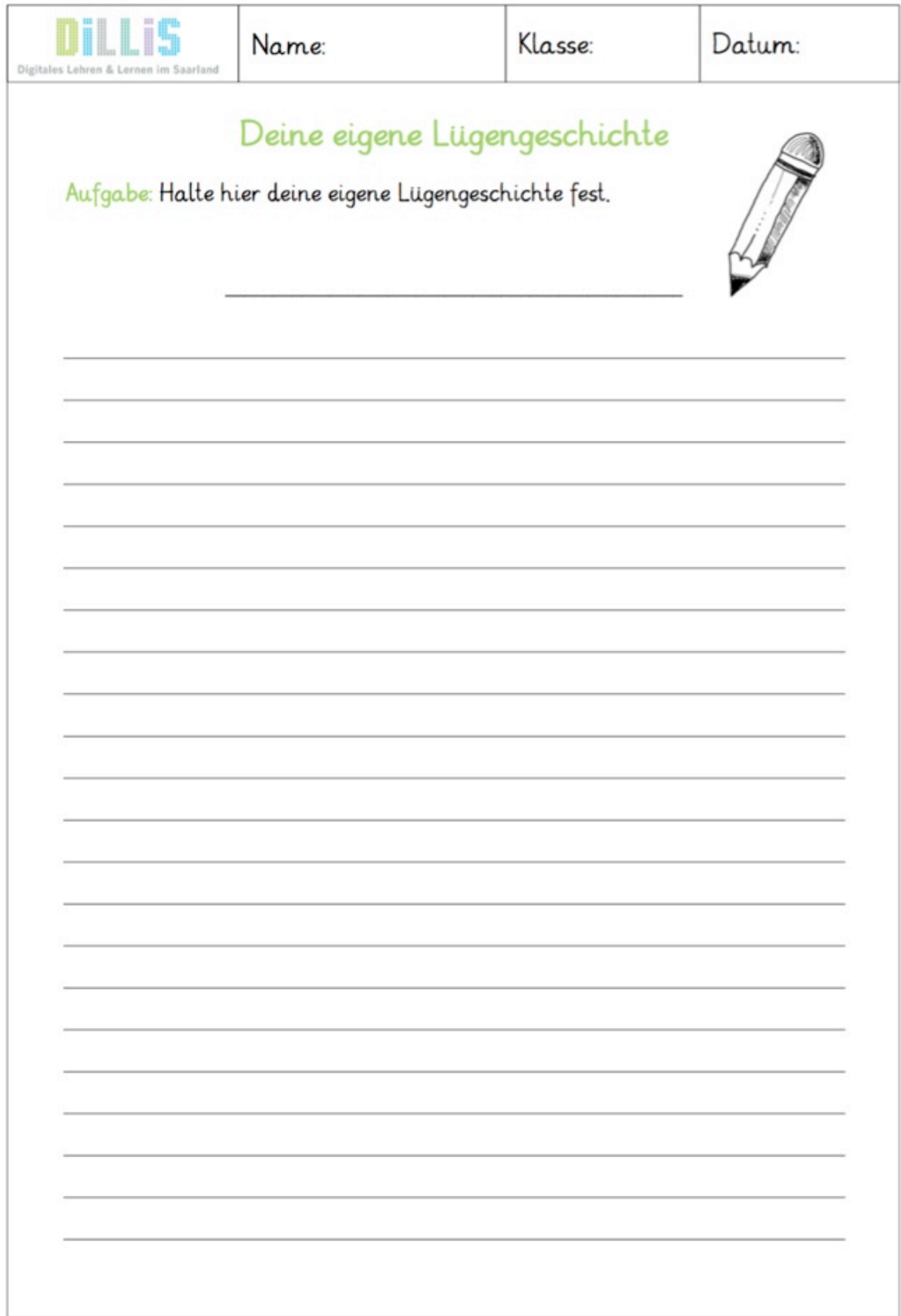

### **7.8 Anhang 8: Lügenbarometer**

Um die Schüler dafür zu sensibilisieren, dass die Lüge in einer Lügengeschichte klar erkennbar sein muss, messen die Kinder diese mit dem Lügenbarometer. Je weiter es ausschlägt, umso deutlicher ist die Lüge.

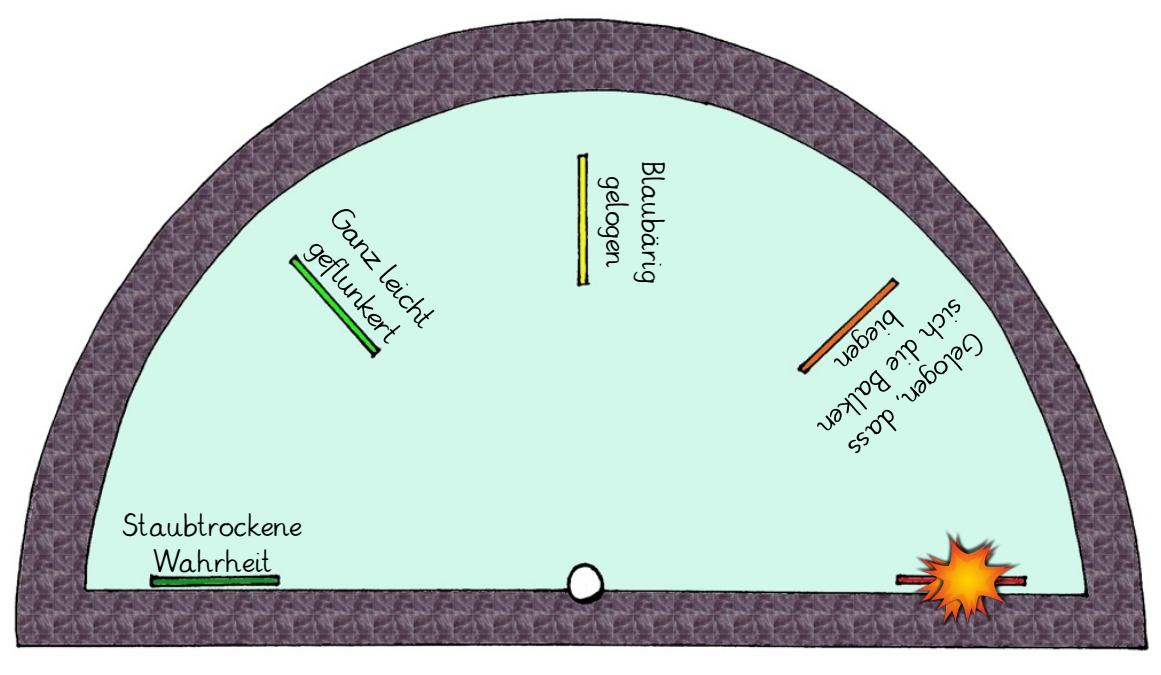

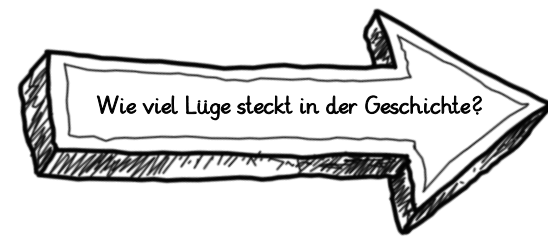

Abbildung 4: Vorlagen für das Lügenbarometer

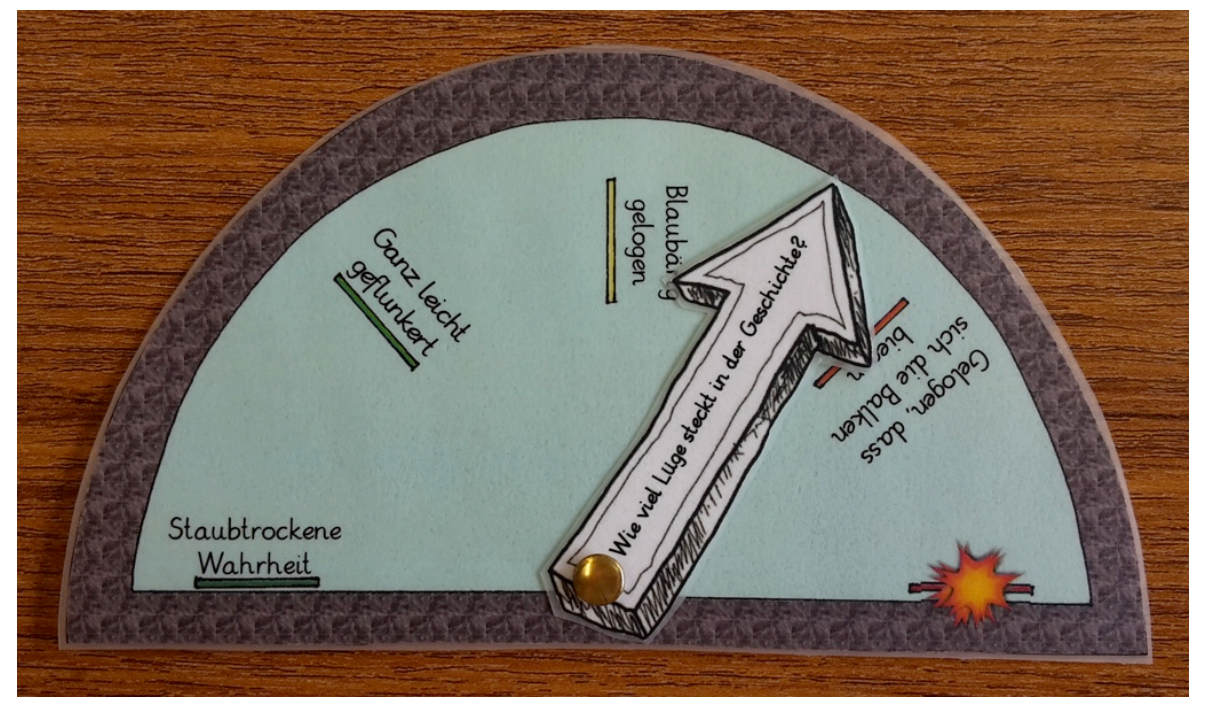

Abbildung 5: So sieht das fertige Lügenbarometer aus.

### **7.9 Anhang 9: Tipps zum Vorlesen**

Die beiden Kärtchen sind einzeln auszuschneiden und anschließend als Vorder- und Rückseite aufeinander zu kleben.

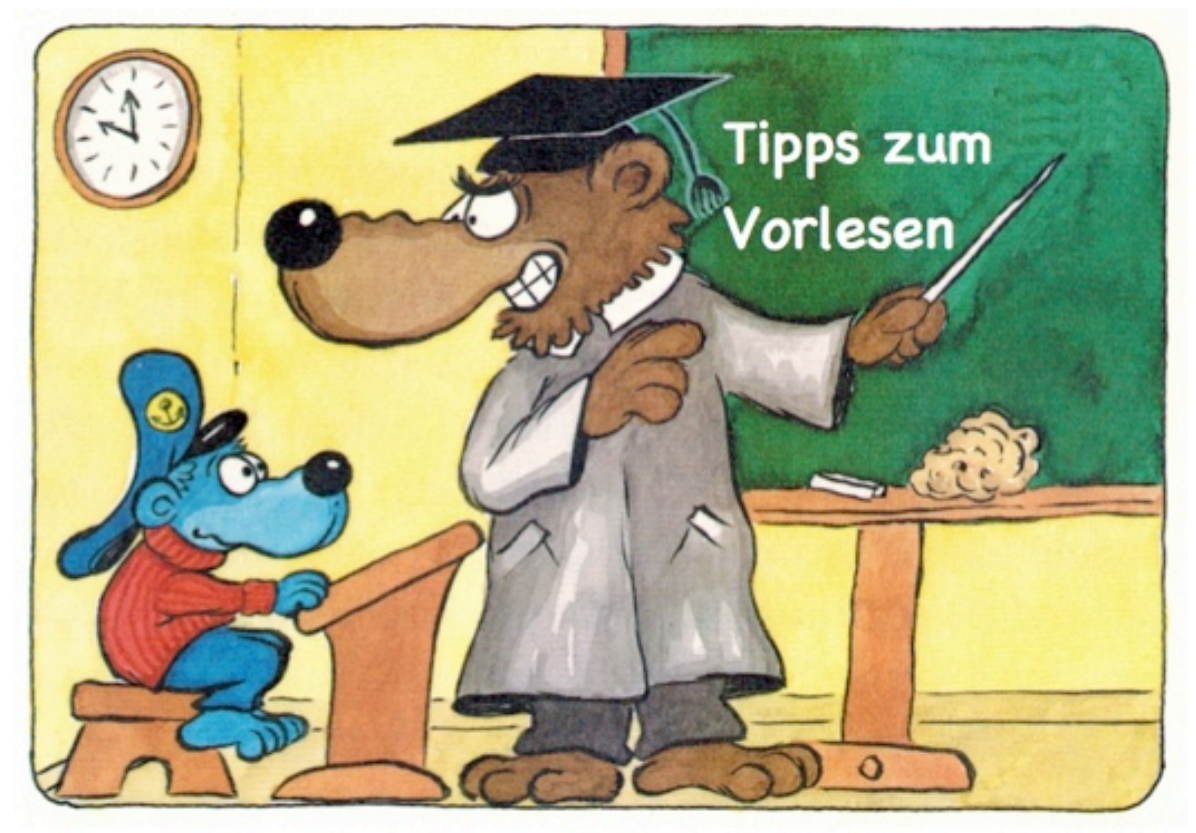

# **Tipps zum Vorlesen**

- 1. Bevor du einen Text laut präsentierst, lies ihn dir alleine leise durch.
- 2. Schlage Wörter oder Wendungen, die du nicht verstehst, im Wörterbuch nach. Du kannst auch deine Mitschüler oder deinen Lehrer um Hilfe bitten.
- 3. Markiere nun mit einem farbigen Stift Stellen, die für das Vorlesen wichtig sind.
	- a) Pausen, an denen du kurz wartest, zeichnest du am besten blau ein.
	- b) Wichtige Wörter, die du gerne betonen möchtest, kannst du rot unterstreichen.
	- c) Stellen, an denen du deine Stimme verstellen möchtest, markierst du gelb.
- 4. Übe nun den Text mit den Markierungen mehrmals.

So wird das Vorlesen ein absolut seebäriger Spaß!

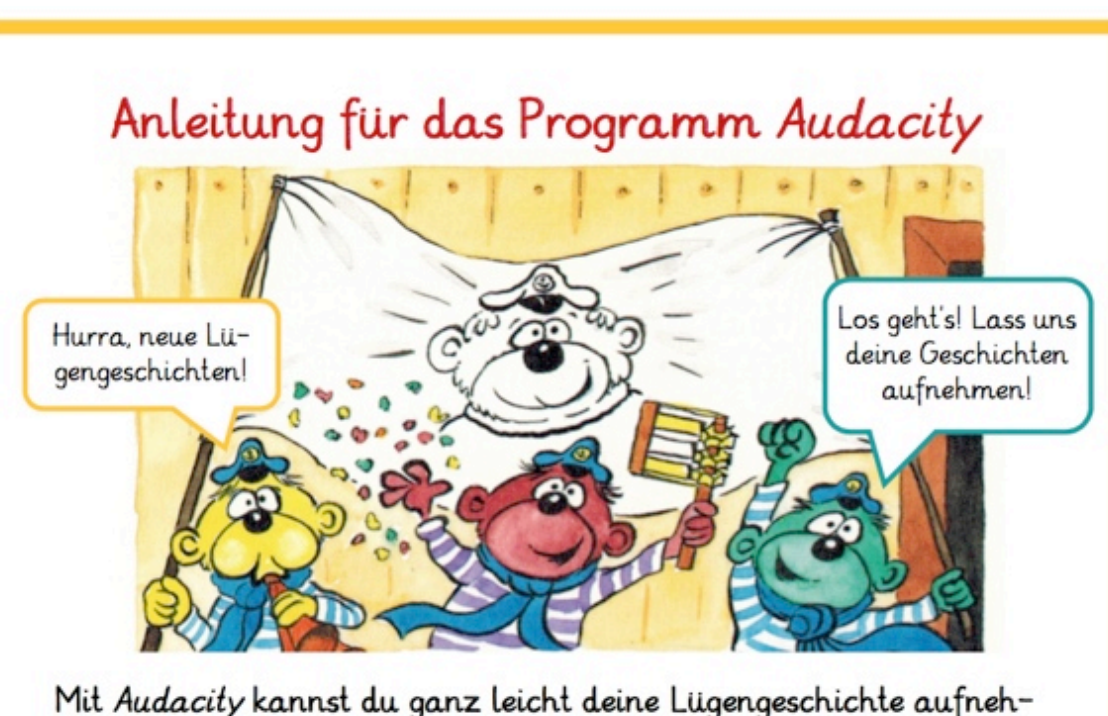

## **7.10 Anhang 10: Anleitung für das Programm** *Audacity*

men, bearbeiten und speichern. Wie das geht, erfährst du hier:

# Aufnehmen und Speichern:

Schritt 1: Klicke mit der linken Maustaste zweimal hintereinander schnell auf das folgende Symbol auf dem Desktop:

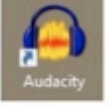

Schritt 2: Audacity öffnet sich nun. Das sieht so aus:

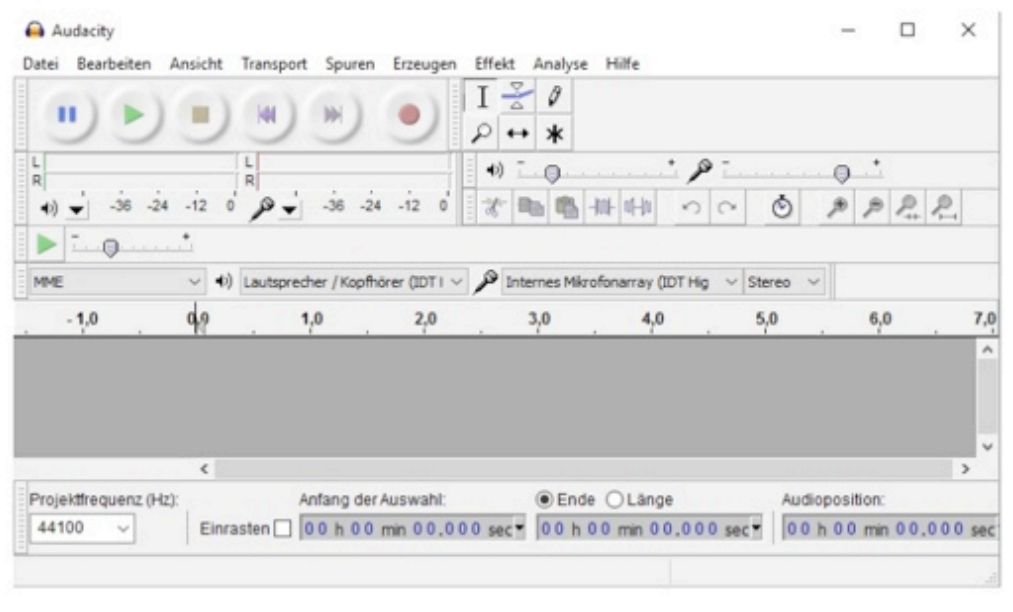

Schritt 3: Stecke das Mikrofon in die entsprechende Stelle des Computers. Nun kannst du mit der Aufnahme der Lügengeschichte beginnen. Drücke dafür auf das Symbol mit dem roten Kreis.

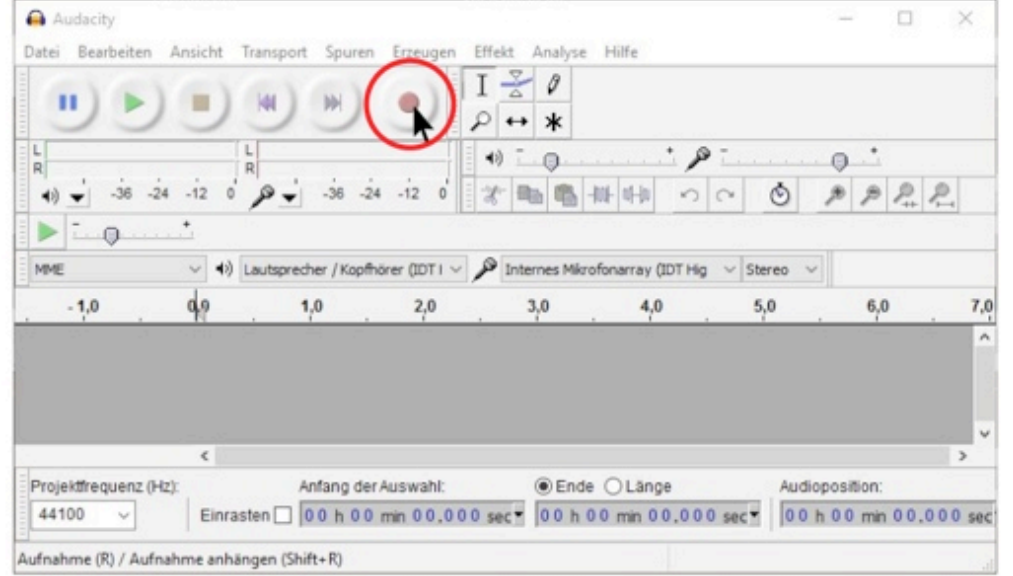

Schritt 4: Sobald du in das Mikrofon sprichst, erscheinen blaue Wel-

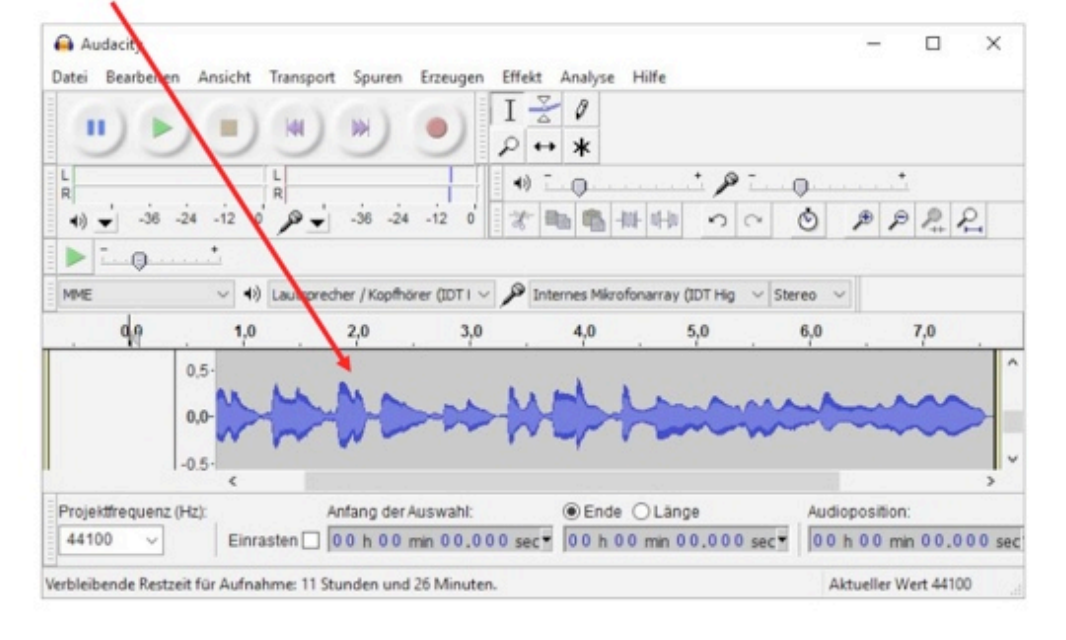

# len. Das sieht dann so aus:

Schritt 5: Wenn die blauen Wellen ganz klein sind, dann wird eine Aufnahme sehr leise. Am besten stellst du die Aufnahmelautstärke höher ein. Verschiebe dafür den Regler auf der Mikrofonleiste in die Richtung des Plus.

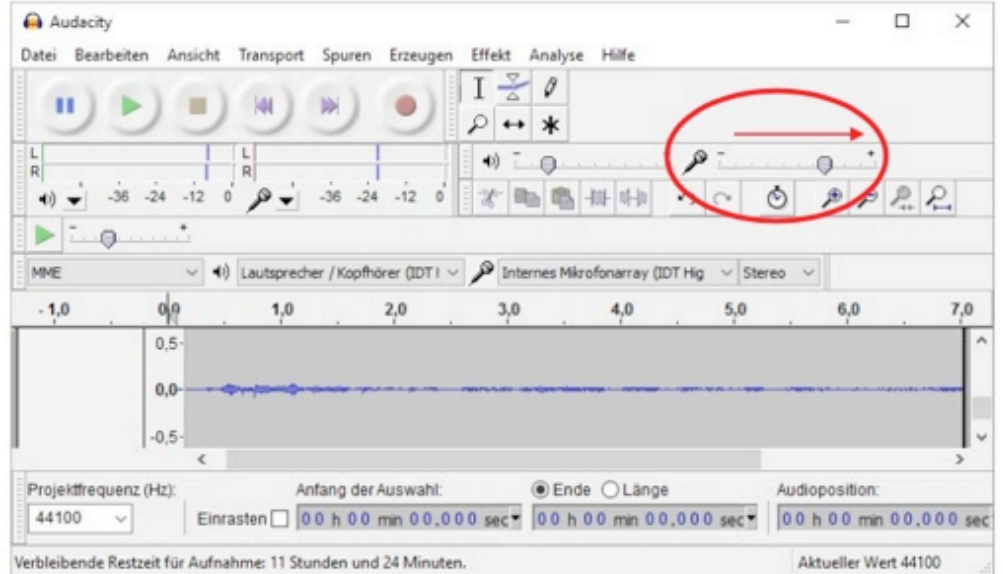

Sind die blauen Wellen allerdings zu groß, ist die Lautstärke zu hoch. In diesem Fall schiebst du den Regler näher zum Minus hin.

Schritt 6: Bist du mit dem Vorlesen deiner Lügengeschichte fertig, dann musst du die Aufnahme stoppen. Klicke dafür das Symbol mit dem gelben Viereck an.

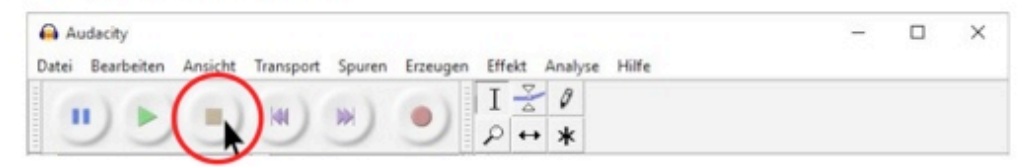

TIPP: Am besten klappt die Aufnahme, wenn es im Klassenzimmer ganz leise ist.

Schritt 7: Du kannst dir deine Aufnahme nochmals anhören. Zum Abspielen klicke auf das grüne Dreieck.

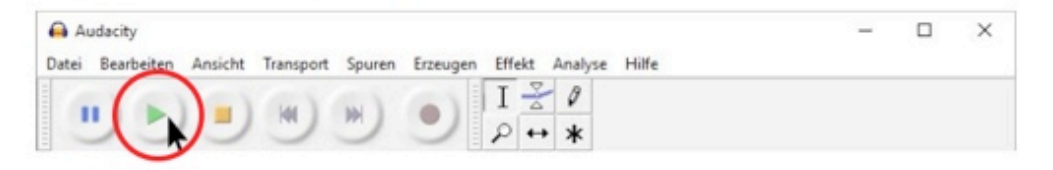

Schritt 8: Bist du mit dem Ergebnis zufrieden, kannst du deine Aufnahme speichern. Klicke dafür zuerst auf Datei (1) und dann auf Projekt speichern unter (2).

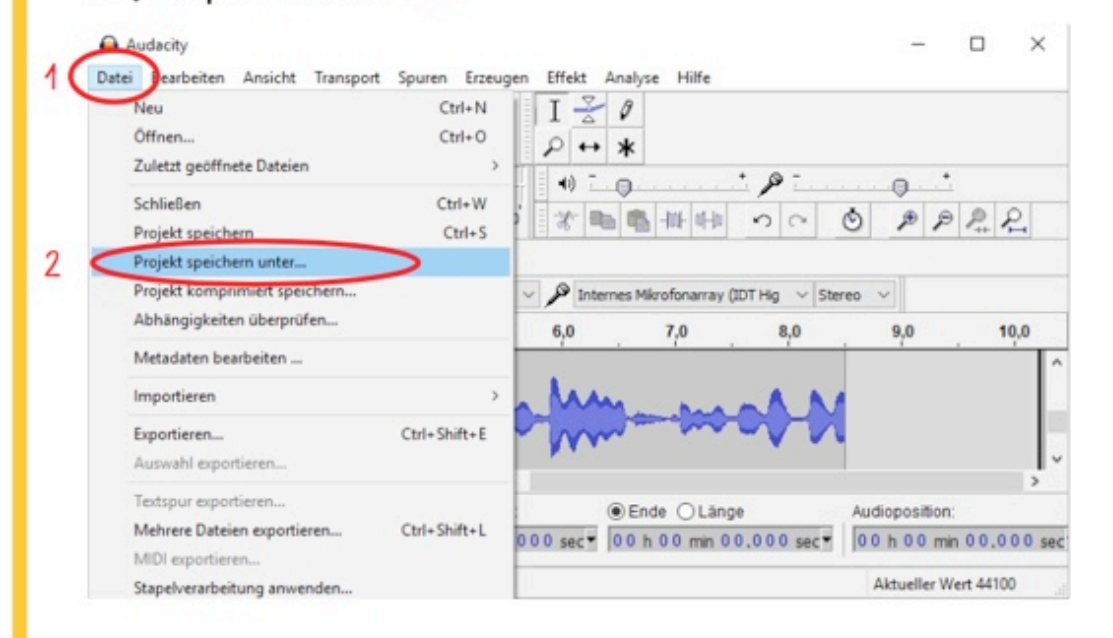

Schritt 9: Unter Dateiname (1) kannst du deiner Aufnahme einen Namen geben. Wähle anschließend einen Ordner, wo die Datei gespeichert werden soll (2). Zum Schluss klicke auf Speichern (3).

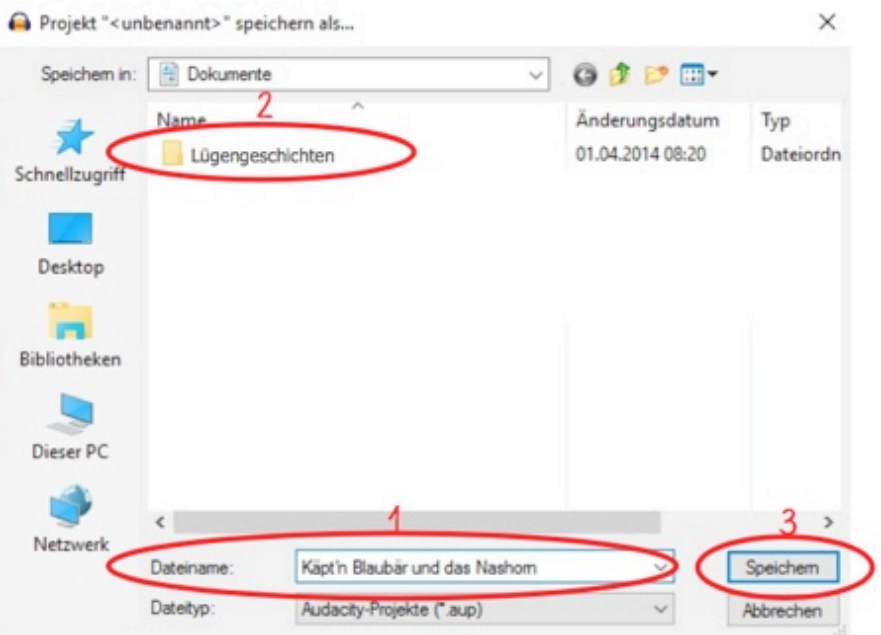

Hinweis: Deine Aufnahme muss noch nicht perfekt sein. Wenn du dich versprichst oder etwas Ähnliches, dann beginne den Satz am besten noch einmal von vorne. Kleine Versprecher oder andere Geräusche kannst du später immer noch herausschneiden. Wie das geht, erfährst du unter Bearbeiten.

# Bearbeiten:

Schritt 1: Öffne das Programm Audacity. Mache dafür einen Doppelklick auf das folgende Symbol auf dem Desktop:

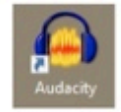

Schritt 2: Audacity öffnet sich nun. Das sieht so aus:

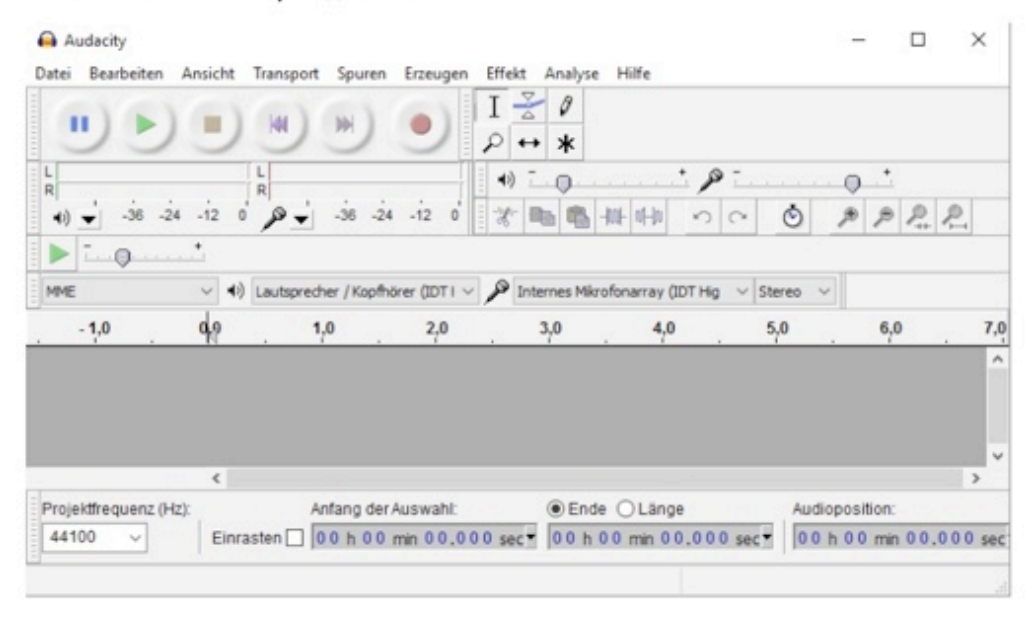

# Schritt 3: Klicke nun zuerst auf Datei (1) und anschließend auf Öff-

nen (2)

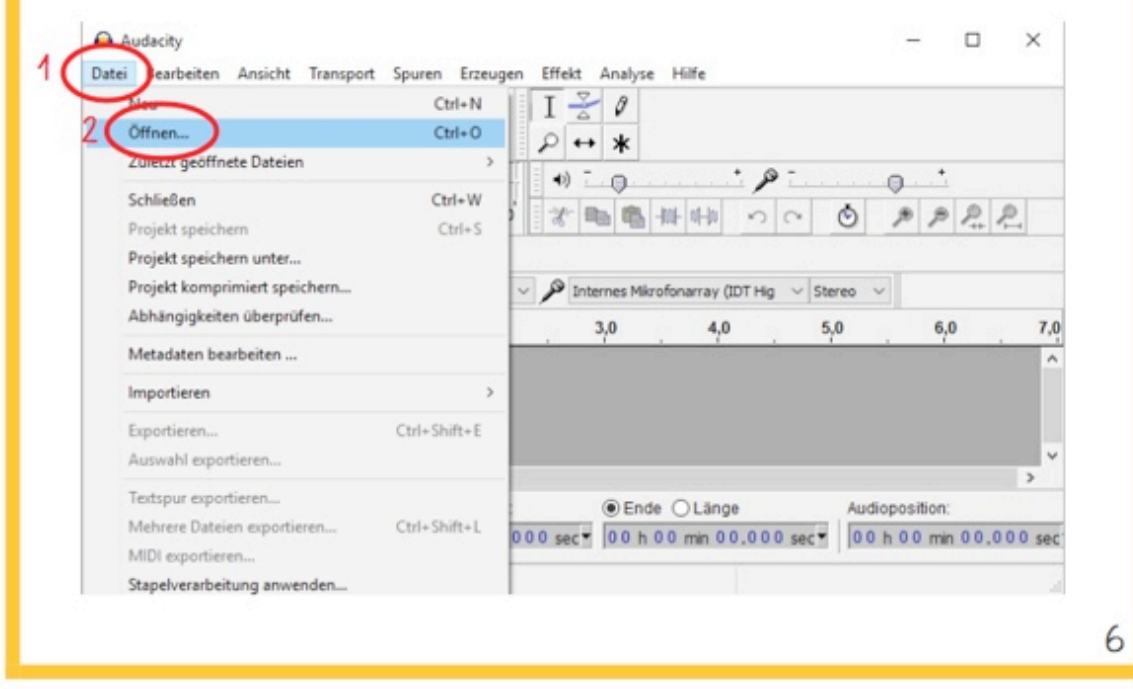

Schritt 4: Wähle die Datei aus, die du nun öffnen möchtest. Die Aufnahme erscheint als blaue Welle in dem dunkelgrauen Feld.

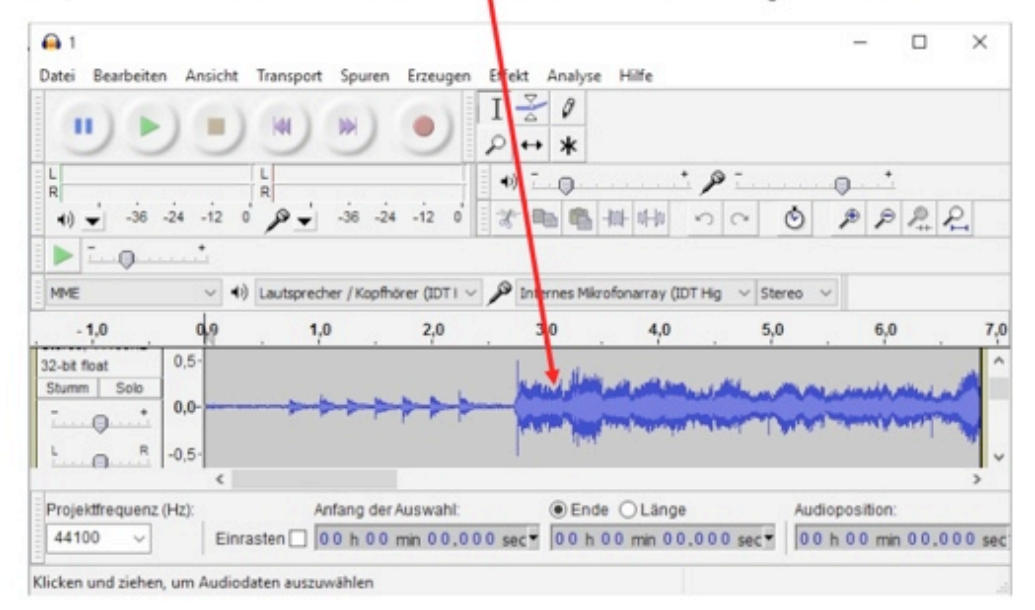

Schritt 5: Gibt es in deiner Aufnahme z.B. einen Versprecher, kannst du es entfernen. Klicke dafür zuerst auf das Auswahlwerkzeug (1). Markiere anschließend die Stelle, die gelöscht werden soll (2). Dafür klickst du an die Stelle, an der das Geräusch beginnt. Halte die Maustaste bis zum Ende des Geräuschs gedrückt.

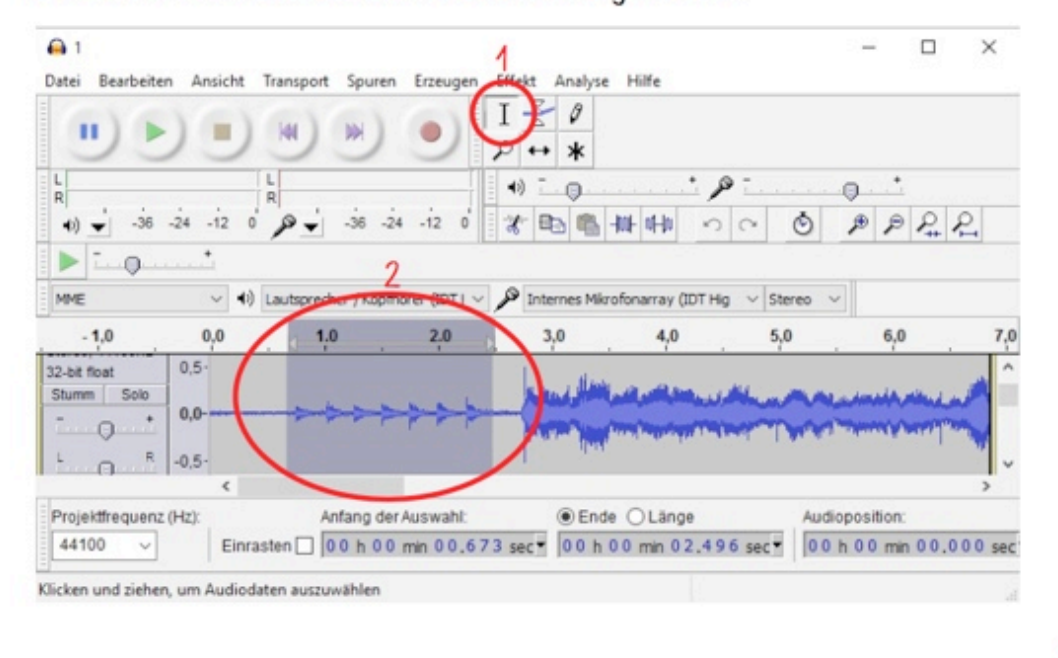

Schritt 6: Klicke anschließend auf das Ausschneiden-Symbol mit der Schere. Nun ist das störende Geräusch gelöscht.

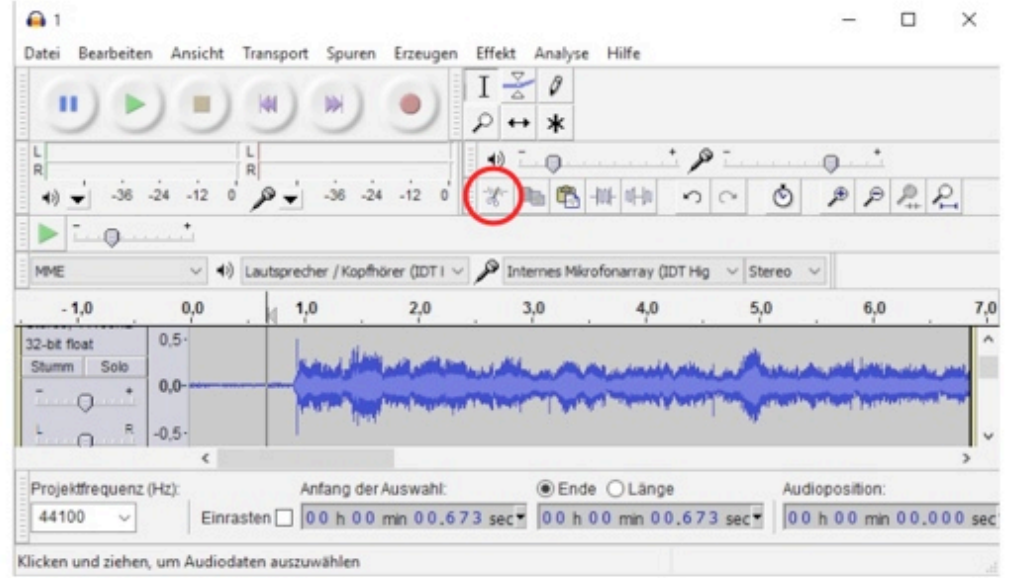

Schritt 7: Wenn du mit der Bearbeitung fertig bist, musst du die Aufnahme so speichern, dass sie als Internet-Podcast verwendet werden kann. Klicke dafür zuerst auf Datei (1), danach auf Exportieren (2).

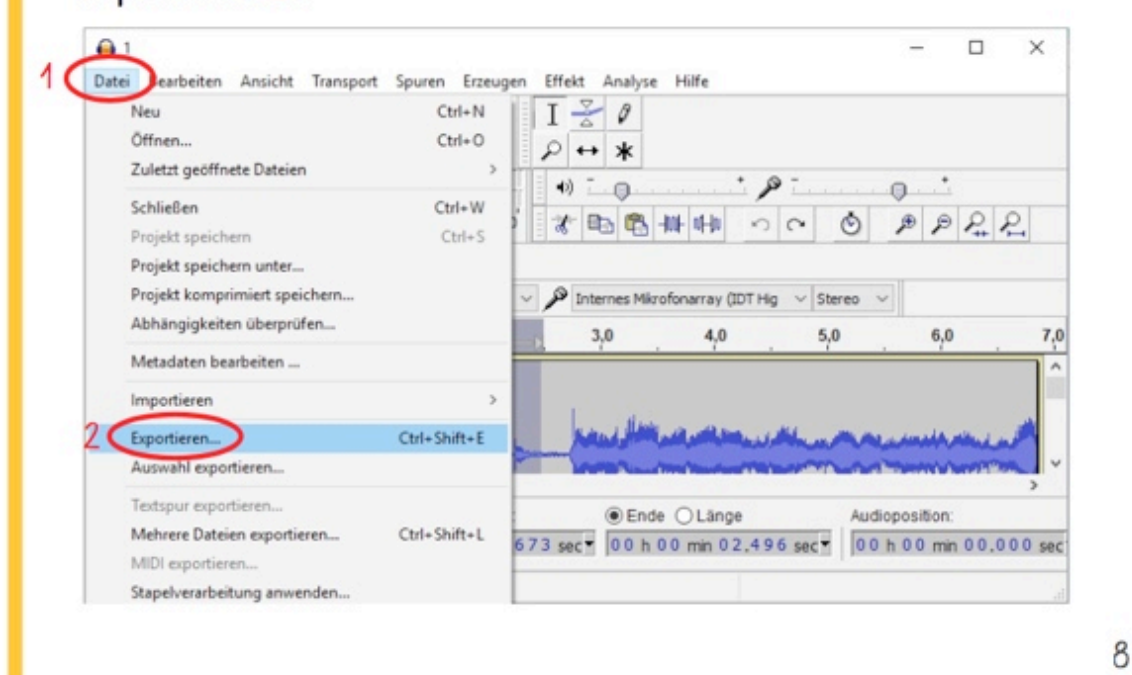

Schritt 8: Trage unter Dateiname (1) den Titel deiner Aufnahme ein. Wähle anschließend einen Dateityp (2) aus. Für einen Internet-Podcast sollte dies entweder WAV oder MP3 sein. Wähle nun den Ordner (3), wo deine Datei gespeichert werden soll. Zum Schluss klicke auf Speichern (4).

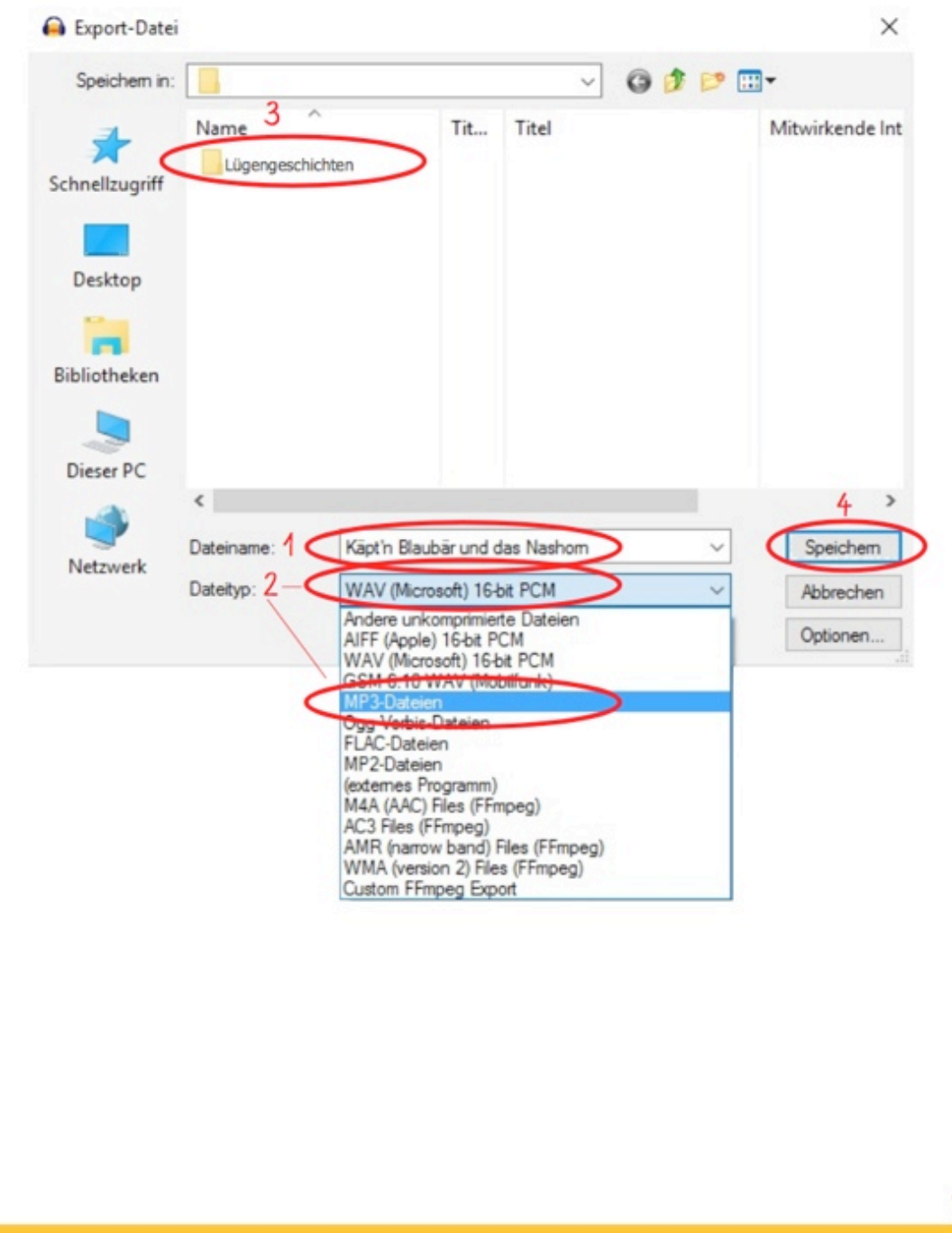

g

# **8. Literatur**

## **8.1 Primärliteratur**

Lassahn, B.; Siebert, M. (1994). Käpt'n Blaubärs Lügengeschichten. Ravensburg: Ravensburger/ FFP/ RTV/ WDR. S. 111-117 (leicht abgeändert).

### **8.2 Sekundärliteratur**

Meier, C. (2007). Mediacasting an der Universität St. Gallen: Grundlagen und Szenarien. In D. Euler & S. Seufert (Hrsg.), "Ne(x)t Generation Learning": Wikis, Blogs, Mediacasts & Co. – Social Software und Personal Broadcasting auf der Spur, SCIL-Arbeitsbericht 12 (S. 90-108). St. Gallen: Swiss Centre for Innovations in Learning.

Richardson, W. (2011): Wikis, Blogs und Podcasts. Neue und nützliche Werkzeuge für den Unterricht. Überlingen: TibiaPress.

Saarland. Ministerium für Bildung, Familie, Frauen und Kultur (2009). *Kernlehrplan. Deutsch. Grundschule.* URL: http://www.saarland.de/dokumente/thema\_bildung/KLP\_De\_GS\_Druckversion.pdf (letzter Zugriff: 24.08.2016).

Sekretariat der Ständigen Konferenz der Kultusminister der Länder in der Bundesrepublik Deutschland (2005). *Beschlüsse der Kultusministerkonferenz. Bildungsstandards im Fach Deutsch für den Primarbereich. Beschluss vom 15.10.2004*. München: Wolters Kluwer.

Wolff, P. (2006). Die Macht der Blogs. Chancen und Risiken von Corporate Blogs und Podcasting in Unternehmen. Frechen: DATAKONTEXT-FACHVERLAG.

# **9. Abbildungen**

Seite 1 *Abbildung 1*: Lassahn, B.; Siebert, M. (1994). Käpt'n Blaubärs Lügengeschichten. Ravensburg: Ravensburger/ FFP/ RTV/ WDR. Titelseite.

Seite 1 *Abbildung 2: Podcast "Ozland": http://www.kidspods.de (letzter Zugriff: 18.10.2016).* 

Seite 8 *Abbildung 3: Roter Faden*: http://www.markenrausch.org/roter\_Faden.jpg (letzter Zugriff: 14.09.2016).

Seite 10 *Anhang 1:* Lassahn, B.; Siebert, M. (1994). Käpt'n Blaubärs Lügengeschichten. Ravensburg: Ravensburger/ FFP/ RTV/ WDR. Titelseite.

Seite 13 *Anhang 4:* Abbildung im Arbeitsblatt: Lassahn, B.; Siebert, M. (1994). Käpt'n Blaubärs Lügengeschichten. Ravensburg: Ravensburger/ FFP/ RTV/ WDR. Titelseite.

Seite 16 *Anhang 6: Bilder zur Ideenanregung*: Lassahn, B.; Siebert, M. (1994). Käpt'n Blaubärs Lügengeschichten. Ravensburg: Ravensburger/ FFP/ RTV/ WDR. S. 19/ 52/ 61/ 83.

Seite 17 *Abbildung 4: Vorlagen für das Lügenbarometer* und *Abbildung 5: So sieht das fertige Lügenbarometer aus*: selbsterstellt.

Seite 19 *Anhang 9: Tipps zum Vorlesen*: Lassahn, B.; Siebert, M. (1994). Käpt'n Blaubärs Lügengeschichten. Ravensburg: Ravensburger/ FFP/ RTV/ WDR. S. 121.

Seite 20 *Anhang 10: Titelbild*: Lassahn, B.; Siebert, M. (1994). Käpt'n Blaubärs Lügengeschichten. Ravensburg: Ravensburger/ FFP/ RTV/ WDR. S. 55.

Seite 20-28 *Anhang 10:* Screenshots des Programms Audacity.

Seite 21 *Anhang 10: Mausanzeiger*: http://cdn.windowsreport.com/wp-content/uploads/2014/10/ mouse-cursor-issues-Windows-8.jpeg (letzter Zugriff: 23.08.2016).